## Bookmarking EXXAT in MyPITT

From your Home MyPITT page click the GEAR Icon next to the words My Favorites.

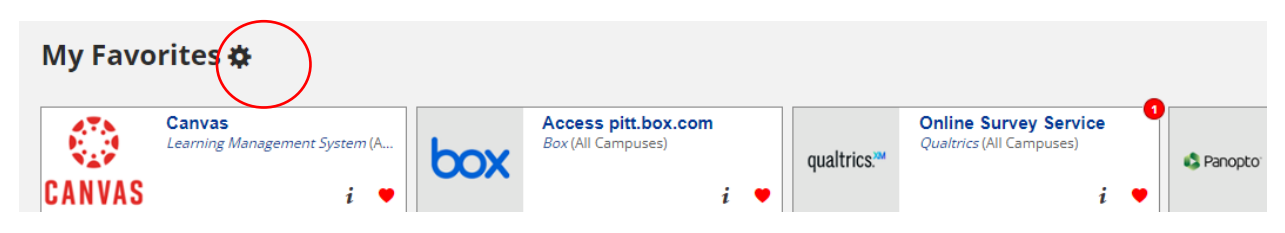

At the top of the page click New Bookmark

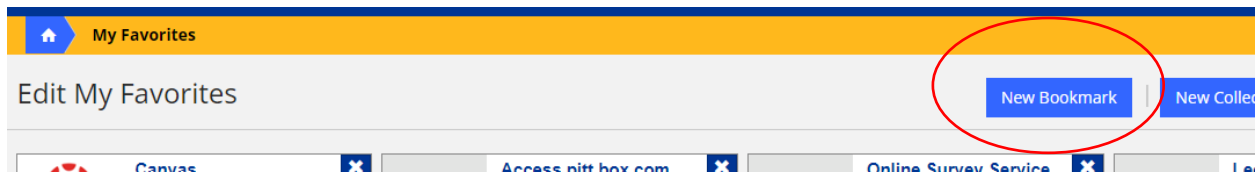

Add the bookmark title EXXAT and the Bookmark URL as [https://apps.exxat.com](https://apps.exxat.com/)

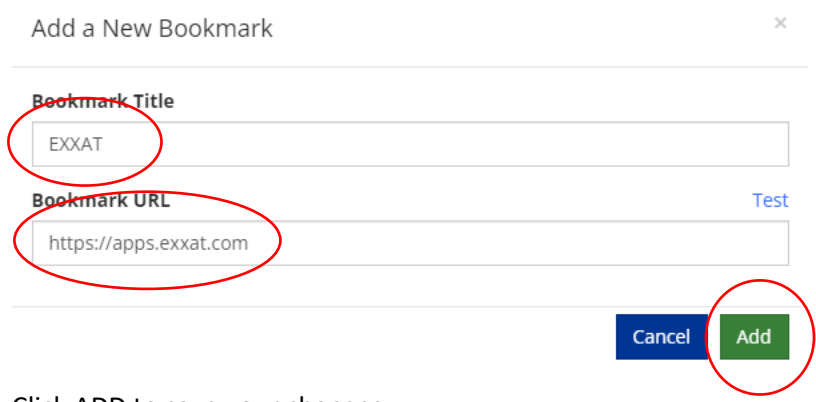

Click ADD to save your changes

Now you will see EXXAT on your homepage under Favorites.

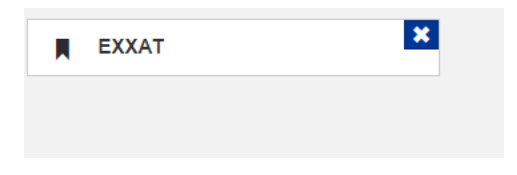